## Home Page Navigation

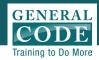

- Use buttons on your **Menu Bar** to return to your **Home**Page, find step-by-step
  instructions on **Help**
- Tabs on the Navigation
  Pane let you browse
  additional documents such
  as passed but not codified
  New Laws\*, an Index of
  subjects in the Code, Notes
  from your Municipality and
  uploaded Public
  Documents\*\*
- Buttons on the **Tool Bar** provides powerful tools such as **Email** to send links to your Code, and **Print** to print sections of your Code

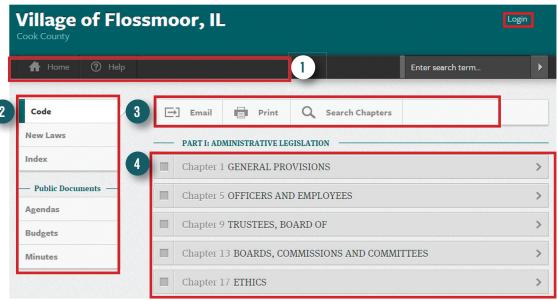

Clicking on **Chapter Bars** (arranged by part and alphabetically) takes you directly to the section of Code. Use the check box to select Chapters to print or email

\*New Laws available to Standard and Premium Clients

\*\*Public Documents available to Premium Clients